## **Setting Shutter Speed**

You can set the shutter speed to suit the type of subject.

 ${\it 1}$  Touch  ${\it ext{ @}}$  to display the menu.

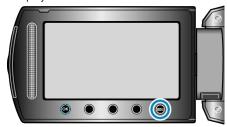

2 Select "MANUAL SETTING" and touch @.

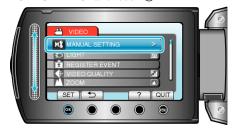

 ${\it 3}$  Select "SHUTTER SPEED" and touch @.

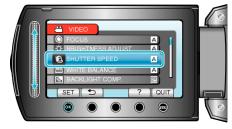

4 Select "MANUAL" and touch ®.

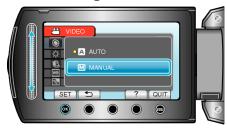

 $\boldsymbol{5}\,$  Select the shutter speed with the slider.

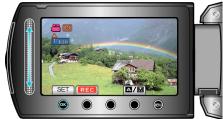

- Shutter speed can be set from 1/2 to 1/4000. (Up to 1/1000 for still image.)
- Slide upward to increase the shutter speed.
- Slide downward to decrease the shutter speed.
- 6 Touch ® to confirm.

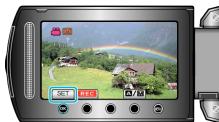

## NOTE:

• Settings can be adjusted separately for videos and still images.